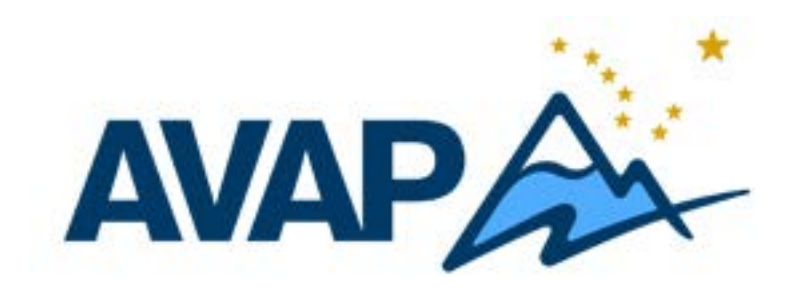

Guide to Filing A Covered Lives Report using the AVAP Assessment Self-Reporting System at www.AKVaccine.org.

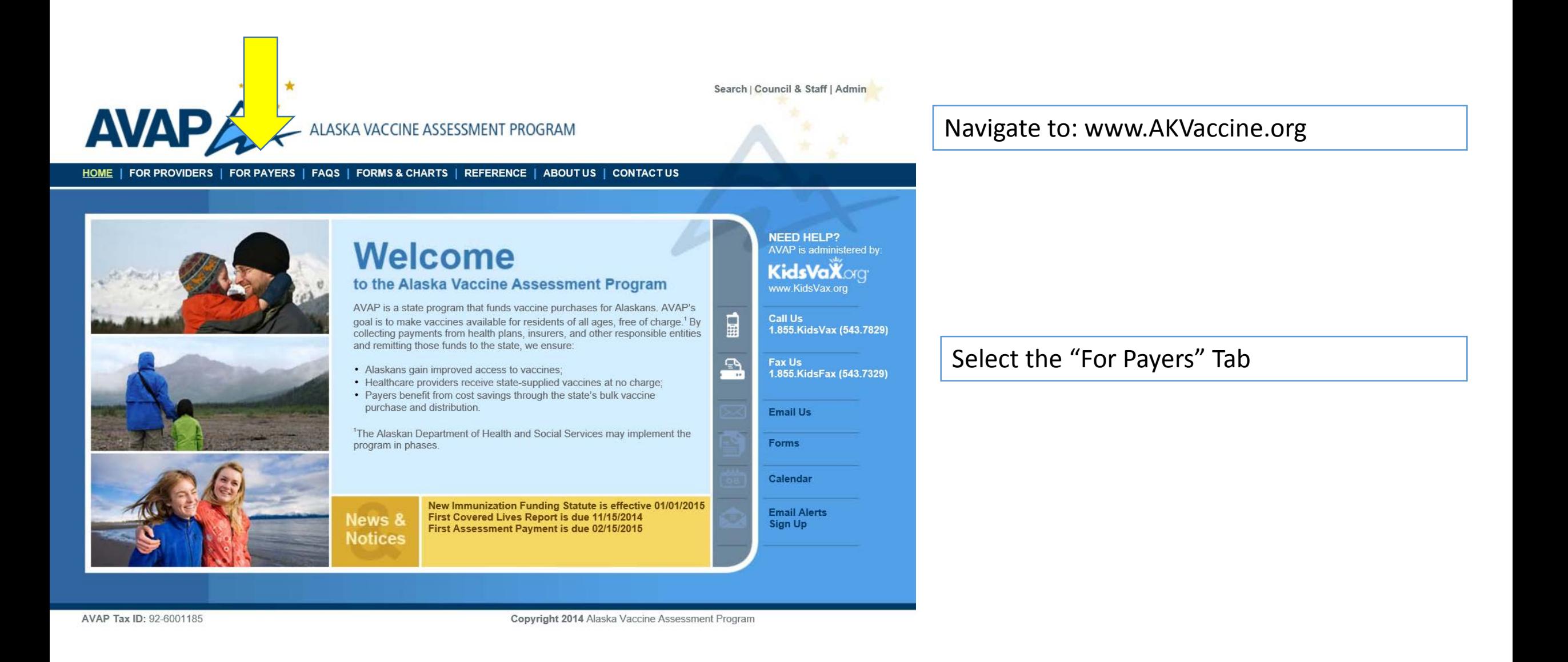

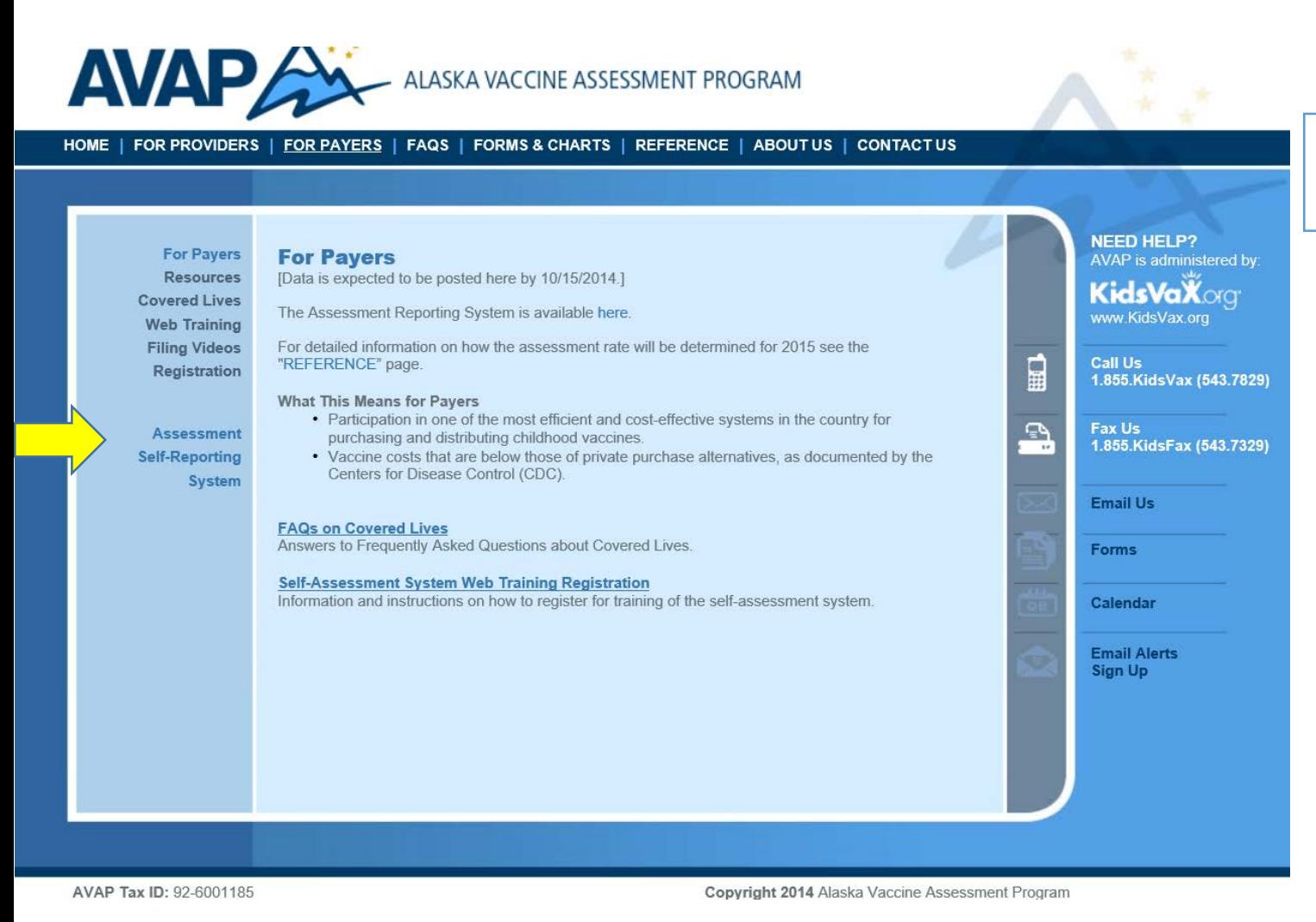

Click on the "Assessment Self-Reporting System" link.

### **Alaska Vaccine Assessment Program Online Assessment Tool**

### **New Users**

the email.

If you are new user of the assessment system, please click here.

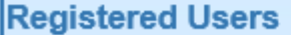

Please enter your federal EIN and password for already-existing accounts.

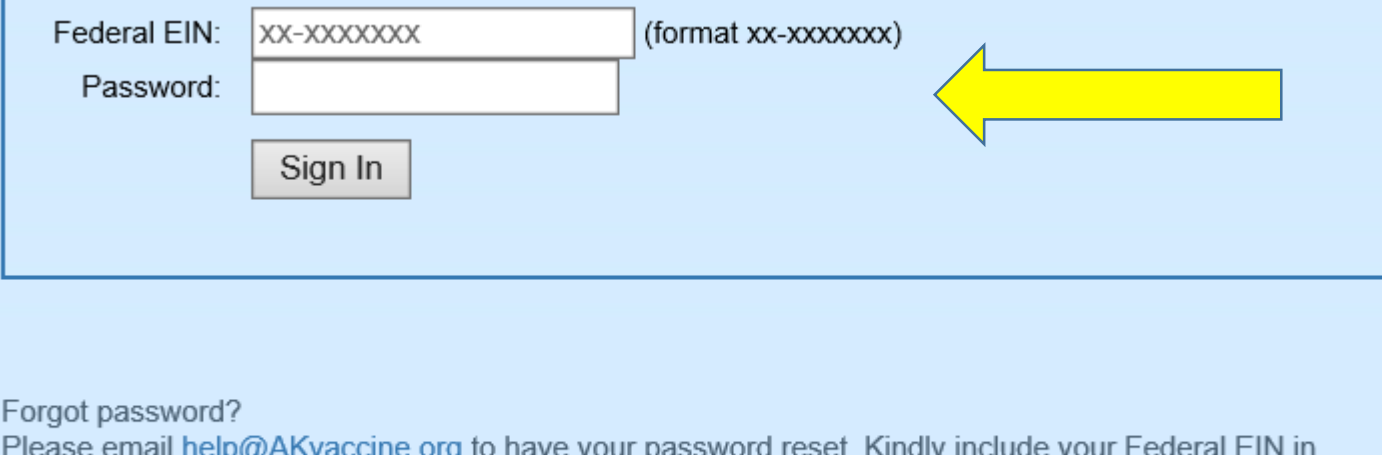

Log into the AVAP system using your FEIN number & entering your password.

If you have not already registered, use the New Users box.\*

\* A PowerPoint guide to registering is posted on the website under the "For Payers" tab.

## **STFP FOUR**

#### Logout **AVAP Assessment Tool**

Welcome to the Alaska Vaccine Assessment Program (AVAP) Online Assessment tool. Please note the following information, before completing the covered lives report.

#### **Covered Lives:**

1. Both child and adult covered lives are reported.

- A "child" for AVAP purposes is any individual under age 19 who resides in the State of Alaska.
- . An "adult" for AVAP purposes is any Alaskan resident, 19 years old, or older.

2. More types of entities are subject to the AVAP assessment.

. All carriers, self-insured employers and third-party administrators (TPAs), along with certain other entities (collectively "Payers"), who insure or administer or provide benefits to children or adult residents in Alaska are subject to the assessment.

### **Assessment Calendar:**

- . AVAP operates on a calendar year beginning each January 1. Assessments are due quarterly and begin after the first quarter of the calendar year.
- Each assessment is due to AVAP 45 days after the end of each quarter.
- Reports and assessments for the quarters ending March 31, June 30, September 30, and December 31 are due May 15 August 15, November 15, and February 15 respectively.
- . The first assessment payments are due to AVAP on or before February 15 based upon the months of October, November, and December 2014.

### **Who Must File:**

- . All Payers are required to file a report by November 15, 2014, whether or not they have any covered lives.
- A Payer that has no covered lives in the 1st quarter and continues to have no covered lives throughout the calendar year, need not file again prior to the following May due date
- . All other Payers are required to report child and adult covered lives, by month, each quarter and remit the required assessment on or before the quarterly report due date.
- For more details on the AVAP and related requirements, see the AVAP website: www.AKvaccine.org. For more information on covered lives reporting, click here.

Completion of the assessment reporting steps on this website satisfies assessment filing requirements for AVAP when accompanied by the required payment. Payments should be made by the mailing of a check. The assessment is considered paid as of the postmark date on an envelope with the proper address.

### What to File:

There are three types of filings: Quarterly, Zero Covered Yearly, and Zero Covered Permanent. You will be asked to choose a filing type later on in the assessment.

Quarterly - This filing is the most common. It is a quarterly filing that defines the number of covered lives in the past quarter. If you have any covered lives, you must use this filing.

Zero Covered Yearly - This filing is normally filed at the beginning of the calendar year, if YOU (the payer) know you will not have any covered lives for the rest of the calendar year.

Zero Covered Permanent - This filing is filed when YOU (the payer) know that you will never have any covered lives.

For more information on how to file, please watch the training videos located here,

Continue to Assessment ->>

Once logged in, you will be directed to an informational page.

# Scroll down to "Continue to Assessment" to file your Covered Lives Report.

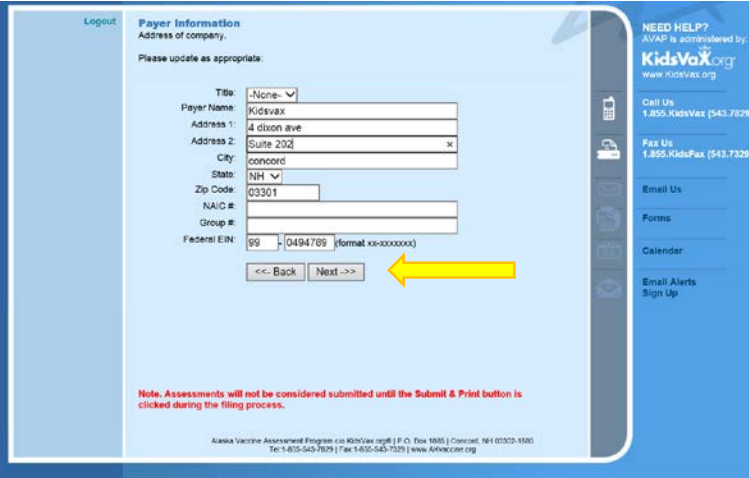

Logout **Administrative Contact Information** Contact information for person completing this form.

Please update as appropriate:

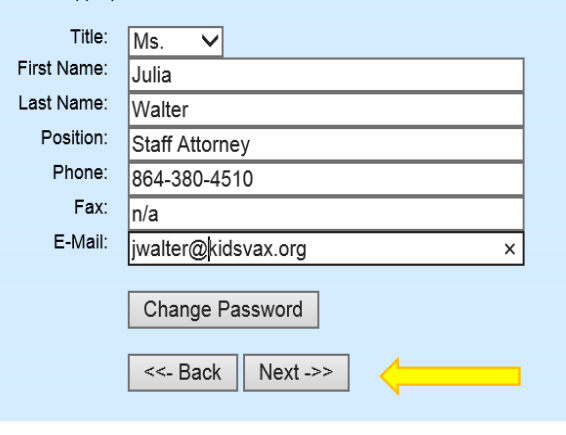

#### Logout **Executive Contact Information**

Name and address of executive primarily responsible for AVAP compliance.

### Please update as appropriate:

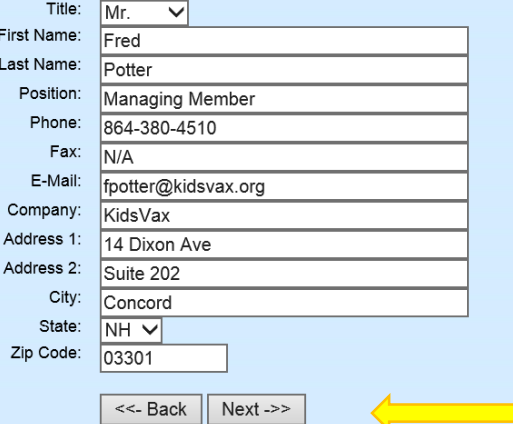

On the next three screens, verify your company's information that you input when registering.

To continue, click "next" at the bottom of each screen.

#### Logout **Reporting Period Summary**

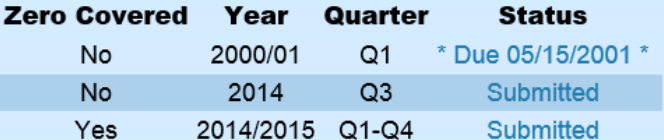

### **Filing Guidelines:**

All carriers must file the first quarter of each fiscal year (i.e. the quarter ending March 31) unless they have already filed for zero covered lives. If you reported 0 covered lives, then you need not file again. Otherwise, if you have covered lives in any quarter, you are required to file for each of the 4 quarters.

We have 0 Alaska resident child covered lives and 0 Alaska resident adult covered lives.

Submit today for: 2014 Q3 (Jul - Sep) V

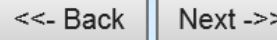

If you have filed all due assessments, you may logout. <<- Logout ->>

Note, Assessments will not be considered submitted until the Submit & Print button is clicked during the filing process.

The "Reporting Period Summary" will display all previous reports filed under your company's FEIN.\*

\*For the first report, due November 15, 2014, you should have no report history.

To file your Covered Lives Report, select the "2014 Q3 (Jul-Sep)"\* choice.

\*You may also select "Training" from the dropdown box to practice using our system without submitting data.

Select "Next" to continue to the Assessment Worksheet page.

## STEP SEVEN

#### Logout **Assessment Worksheet**

Please enter the number of Alaska resident child and adult covered lives in grid below. Kindly count all children under age 19 resident in the State of Alaska in the first category and all adults in the second category. See www.AKvaccine.org/CoveredLives.

### **Please Note:**

\* The category headings and explanatory comments below are for the convenience of the reporting carriers only. All assessment and reporting obligations are governed by the provisions of Alaska Law, which supersede any inconsistent headings or comments below.

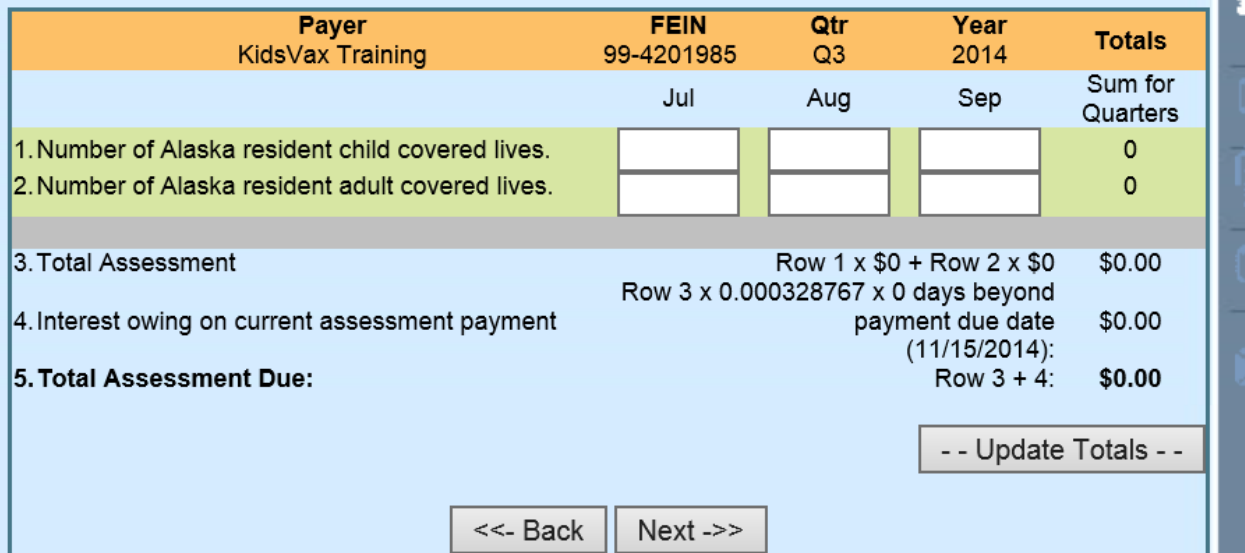

Enter the number of "Adult" and "Child" lives your company covers for the respective months, in boxes shown.

目

 $\overline{P}$ 

Note: there will be no assessment associated with the November 15, 2014 Report. Thus, the Total Assessment Due will show "\$0.00."

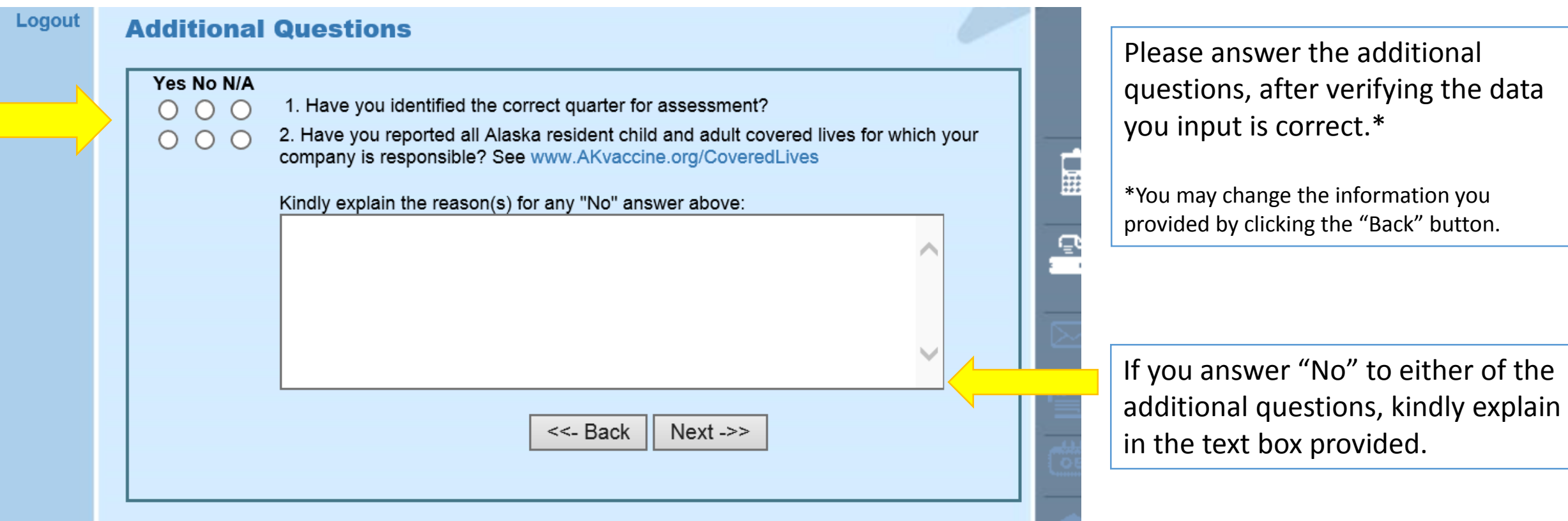

## STEP NINE

Loi

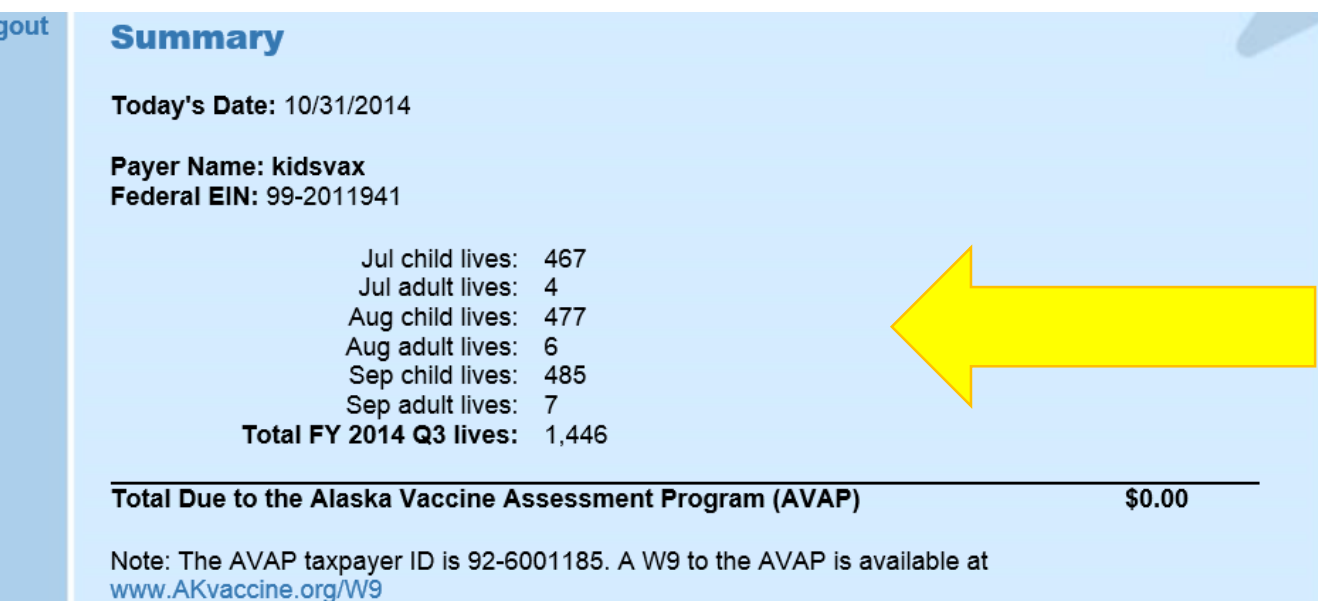

Once you have verified all of your information, click "Submit & Print". Clicking on this button will submit your report. You will not be able to make any changes to this report through this website once it has been submitted. If you need to make a change after submitting a report, please send an e-mail with your request to help@AKvaccine.org, and KidsVax® will assist you.

> Submit & Print ->> <<- Back

The "Summary" page allows you to double check the information you are submitting.

Click "Submit & Print" to complete and submit your Covered Lives Report.

## STEP TEN

# This page may be printed and saved for your records.

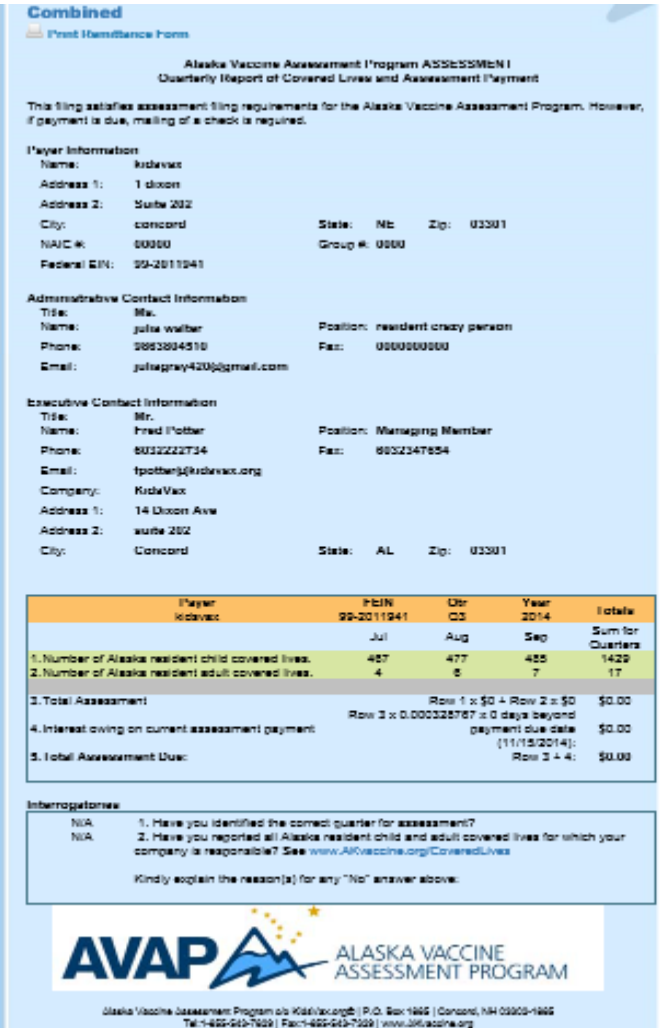

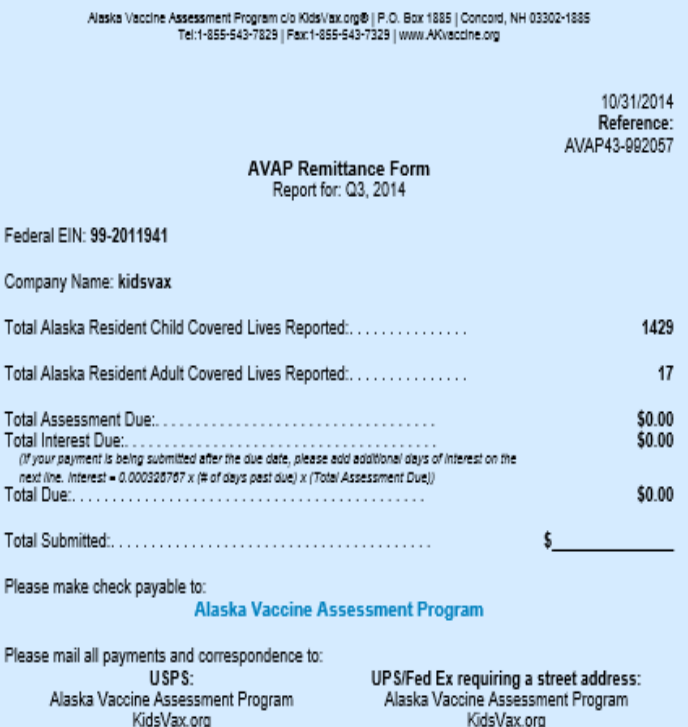

Concord, NH 03302-1885 Concord, NH 03302-1885

Kindly note the Taxpayer ID for AVAP is 92-6001185.<br>A W-9 for the AVAP is available at www.AKvaccine.org/W9.

PO Box 1885

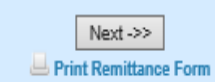

14 Dixon Avenue Suite 202

Congratulations! You have successfully submitted a Covered Lives Report.

The information at the bottom of the page states where to send payments, when appropriate.\*

Please include the Reference Number with your payments. \*The first assessment payment is due February 15, 2015.